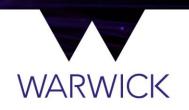

## **PGCE New Student's Guide to IT**

- As part of the **enrolment** process you will set up your **ITS account** including your Warwick **email address** and **password**. You should make a note of these in a **safe space**.
- You will need a computing device (eg a laptop) for most aspects of the course. The ITS support team have put together some recommendations for device specifications <u>here</u>.
- If you do not have access to a device and are struggling with the cost of purchasing one, you **may** be eligible for a <u>laptop loan</u> or <u>IT funding support</u>.
- Please read the Guide to IT Services information <u>here</u>. The 'Get Started' checklist will help you prepare your device, connect to your Warwick email account (this is what we'll use to contact you throughout the course) and help you to install free license of Office 365.
- You can access your Warwick email from <a href="https://go.warwick.ac.uk/mymail">https://go.warwick.ac.uk/mymail</a>
  - Log in with your IT username and password.
  - If you go directly to the Microsoft Office 365 login screen then you will need to enter your credentials in the following format: **username@live.warwick.ac.uk** and before you are able to enter your password it should automatically re-direct you to a Warwick server where you will need to enter your username and password.